**Comment je peux** me procurer mes identifiants de **Téléservices pour accéder<br><u>à l'ENT Eclat-BFC</u> ?** 

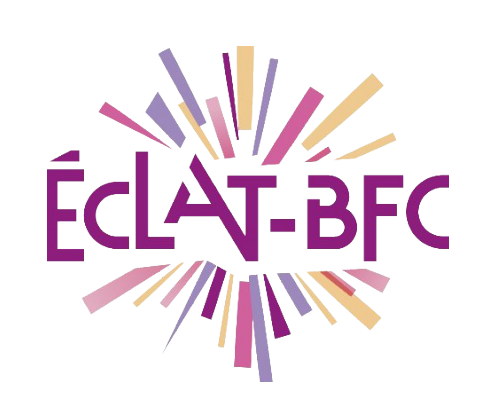

**Rubriques Parents**

# **Introduction**

Pour accéder à l'ENT ÉCLAT-BFC, les parents et élèves doivent être munis de comptes Téléservices qui sont fournis en début d'année scolaire par les établissements dans lequel votre enfant est scolarisé (rentré au collège – classe de 6ème).

## **Problème évoqué**

Votre compte de Téléservices est propre à vous et sera le même pendant toute la scolarité de votre enfant. Ce compte pourra également vous permettre d'accéder aux différents services à votre disposition : Bourses, Télépaiement, Livret scolaire, Orientation post troisième... en plus de cet accès à l'environnement numérique de travail.

**P**Si votre compte n'a pas été activé ou confirmé depuis 90 jours, ou non utilisé depuis 365 jours, celui-ci sera supprimé.

**ATTENTION** : Si vous possédez déjà un compte et que vous recevez un courrier de notification pour un autre de vos enfants, merci d'utiliser la méthode de rapprochement en cliquant sur ce lien "Rapprochement de compte"

Mots-clés : #ENT, # droits d'accès, #services, #comptes, #identifiants

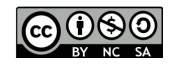

# **Solution proposée**

Accessibilité à un formulaire de demande d'assistance : Ce formulaire vous permet de nous signaler vos problèmes d'accès aux Téléservices (Scolarité services) ou à l'ENT Eclat-BFC. Ce service ne peut pas traiter les problèmes liés à Pronote, pour cela merci de contacter l'établissement de votre enfant.

#### **Première étape**

L'établissement vous a transmis (par mail ou courrier) les informations nécessaires à votre connexion à https://teleservices.ac-besancon.fr/ts : identifiant et mot de passe temporaire.

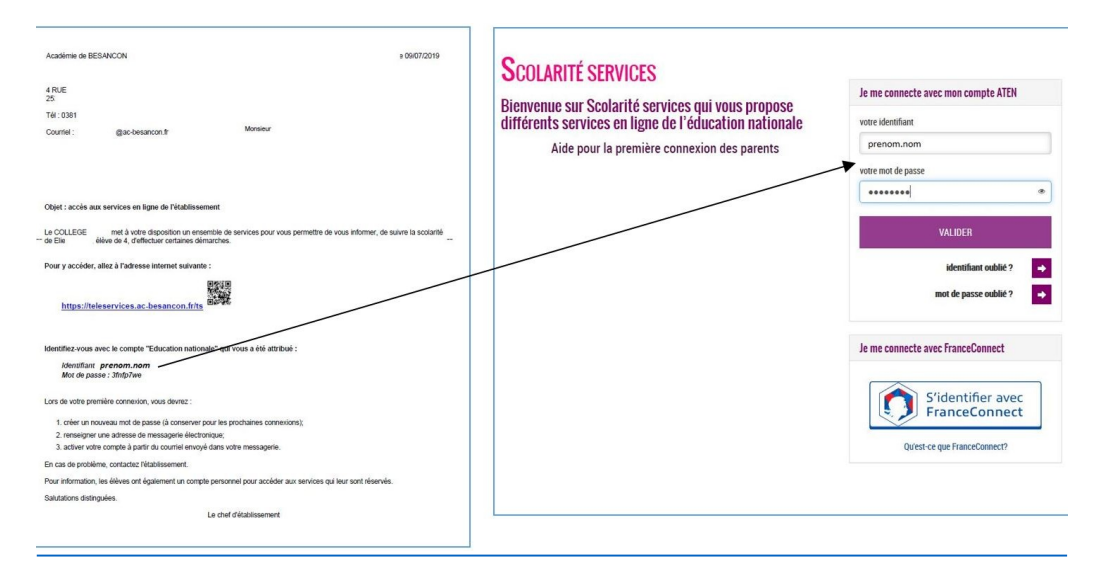

Mots-clés : #ENT, # droits d'accès, #services, #comptes, #identifiants

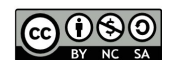

#### **Deuxième étape**

A la première connexion, vous devez :

- indiquer la date de naissance de votre enfant
- créer votre mot de passe
- indiquer votre adresse e-mail
- valider votre inscription

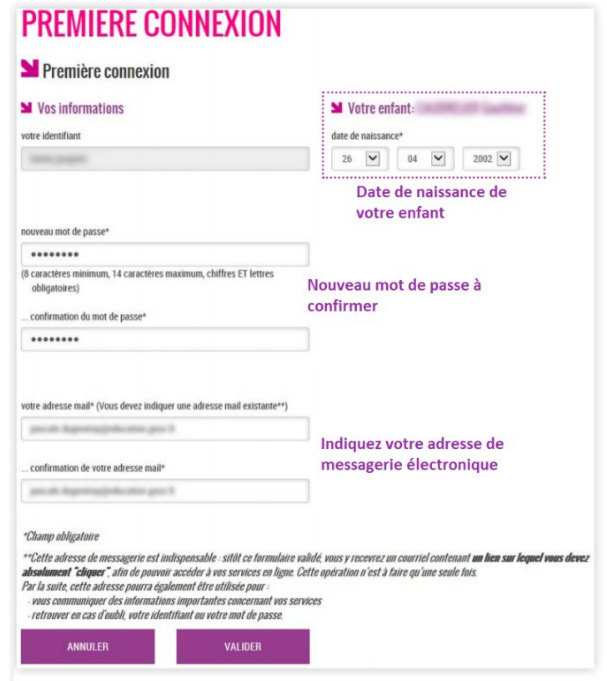

### **Troisième étape**

Pour valider votre inscription, vous devez consulter votre messagerie électronique : un courrier électronique vous a été envoyé par l'Education nationale.

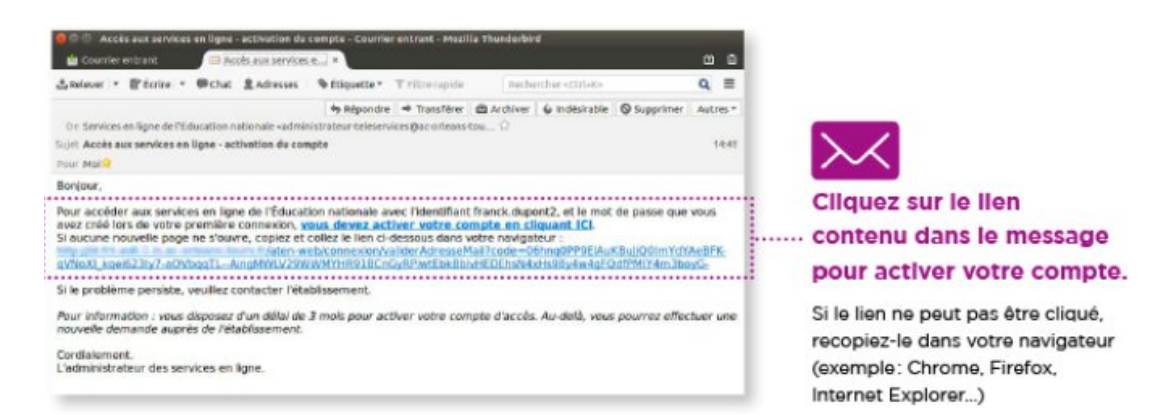

Si vous <sup>n</sup>'avez reçu aucun message, consultez le dossier « Spam » ou « Courriers indésirables » de votre boîte de messagerie.

Après avoir cliqué sur le lien, vous obtenez confirmation de votre inscription sur Scolarité services : notez bien votre identifiant et

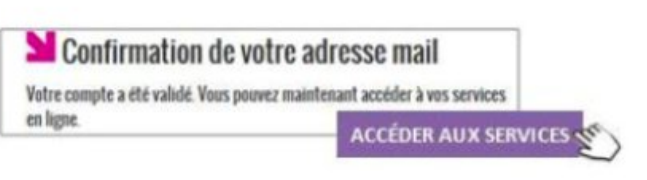

Mots-clés : #ENT, # droits d'accès, #services, #comptes, #identifiants

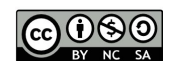

votre mot de passe.

### **Pour les prochaines connexions**

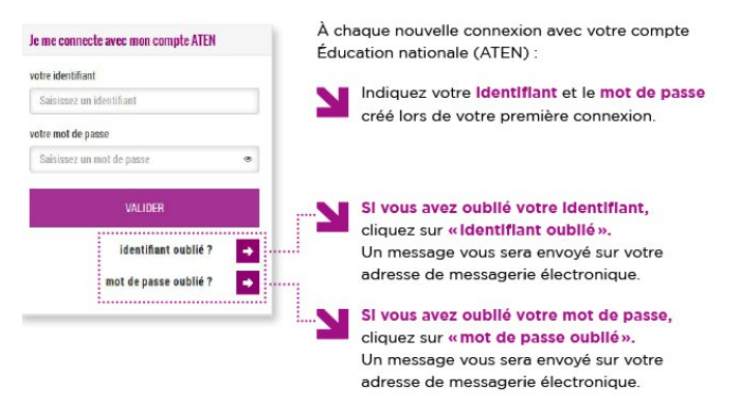

## **Si vous <sup>n</sup>'arrivez pas à vous connecter ou <sup>n</sup>'avez pas reçu les identifiants**

Accessibilité à un formulaire de demande d'assistance : ce formulaire vous permet de nous signaler vos problèmes d'accès aux Téléservices (Scolarité services) ou à l'ENT ÉCLAT-BFC. Ce service ne peut pas traiter les problèmes liés à Pronote, pour cela merci de contacter l'établissement de votre enfant.

https://parents.ac-besancon.fr/portailts//#/accueil/contact

https://teleservices.ac-dijon.fr/

#### **Ressources**

►https://www.education.gouv.fr/scolarite-services-aide-lapremiere-connexion-des-parents-11939#edugouv-summary-item-1

Mots-clés : #ENT, # droits d'accès, #services, #comptes, #identifiants

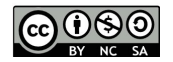